## **MODIFIER VOS INFORMATIONS ET/OU EN AJOUTER DES SUPPLÉMENTAIRES**

Une fois sur le site internet https://www.greova.be/annuaires-des-acteurs-economiques/ ,il vous suffit de taper la dénomination de votre activité dans le moteur de recherche, puis de cliquer sur votre nom dans les résultats qui apparaissent dans la colonne de gauche.

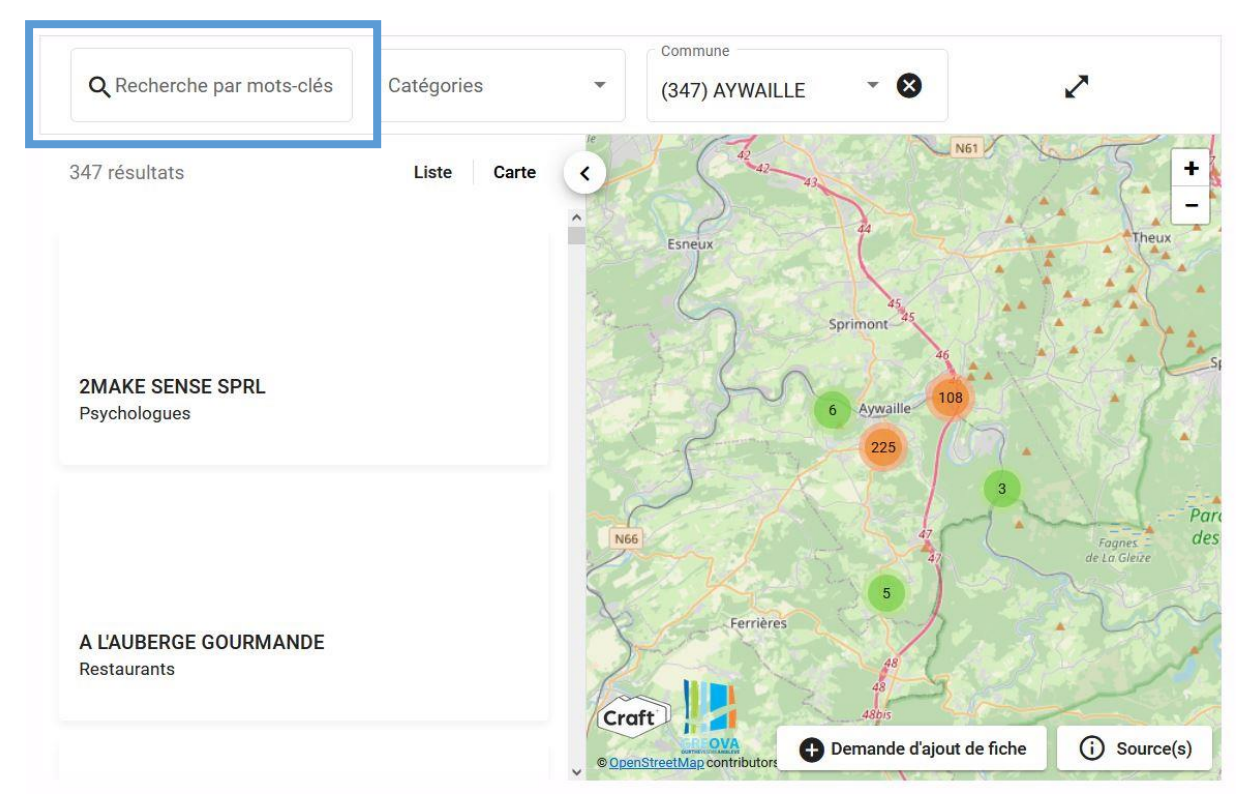

Voici ce que cela donne à titre d'exemple pour LA FERME DES LOUPS :

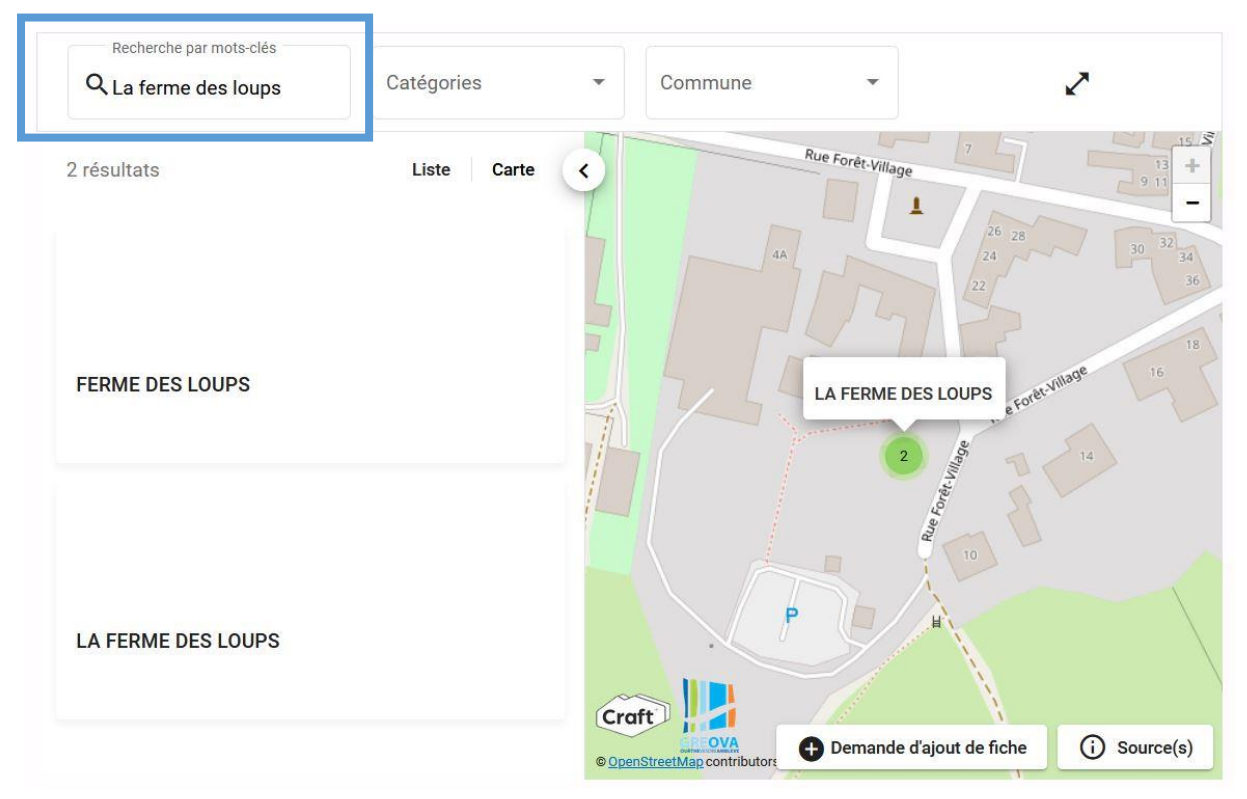

### En cliquant sur votre nom, vous allez faire apparaître une fiche :

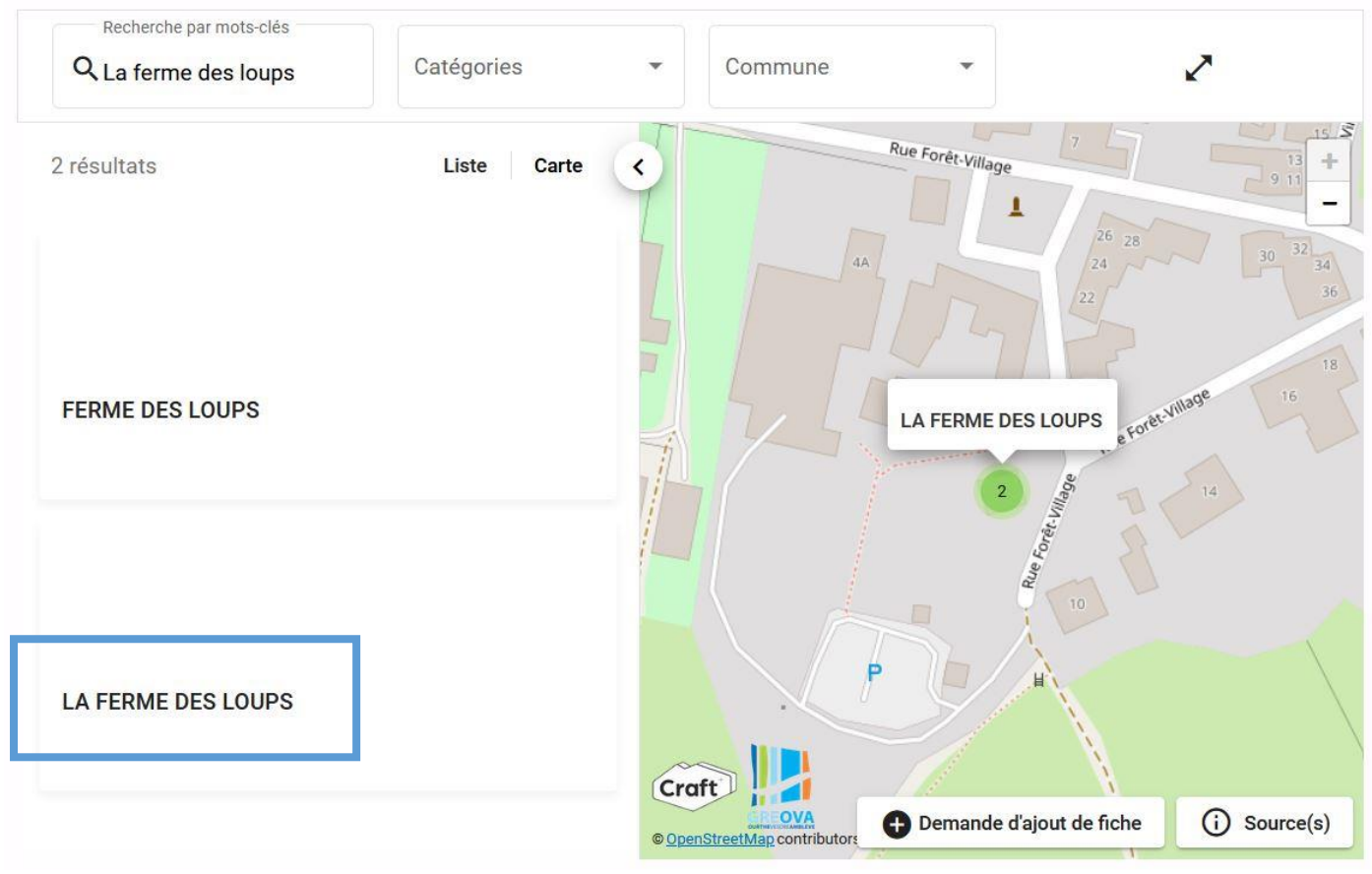

r a Vous pourrez alors consulter vos données en cliquant sur l'icône :  $\sim$   $\omega$ 

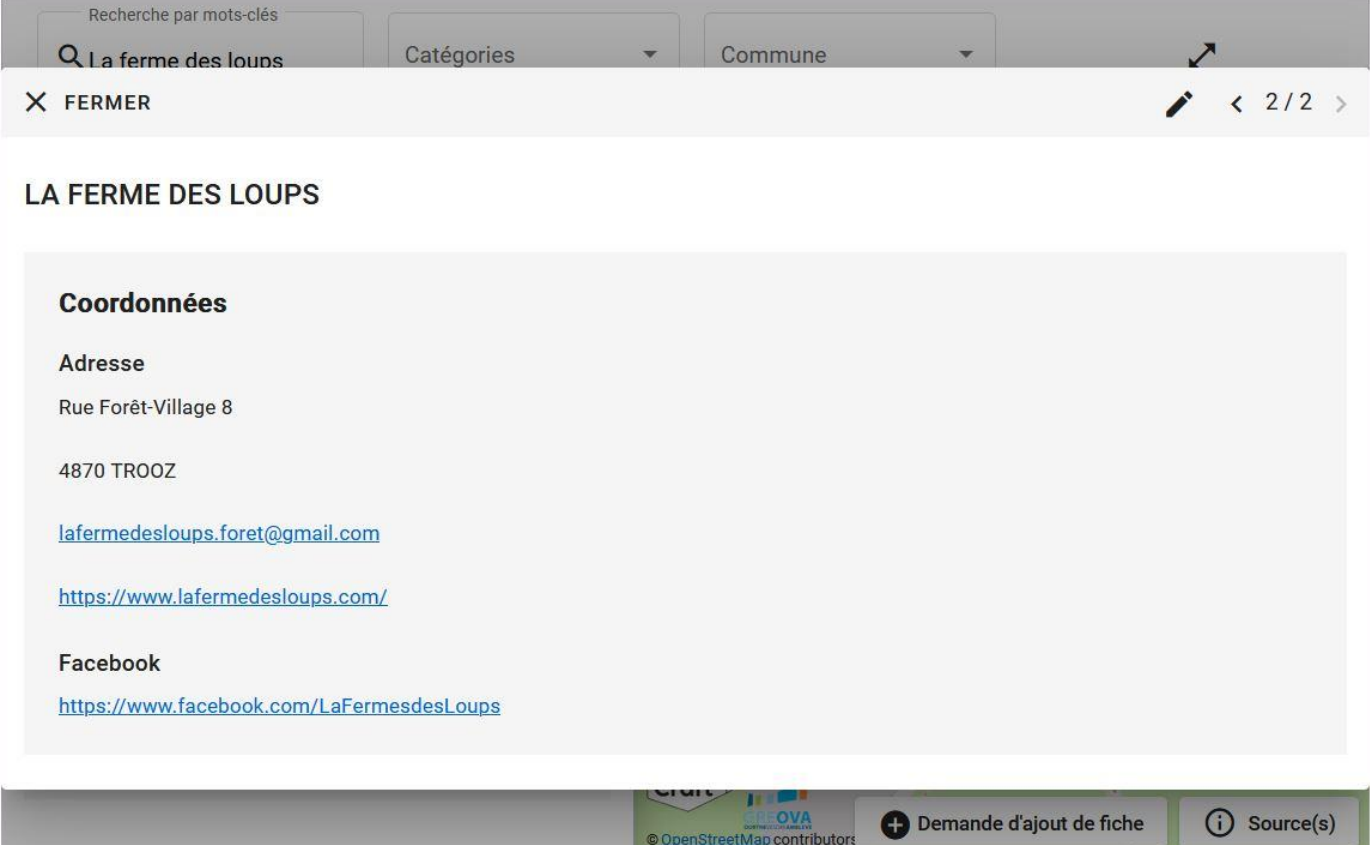

Vous pourrez également consulter, en cliquant sur le mot « Catégories » les catégories qui vous ont été attribuées en faisant dérouler l'ascenseur :

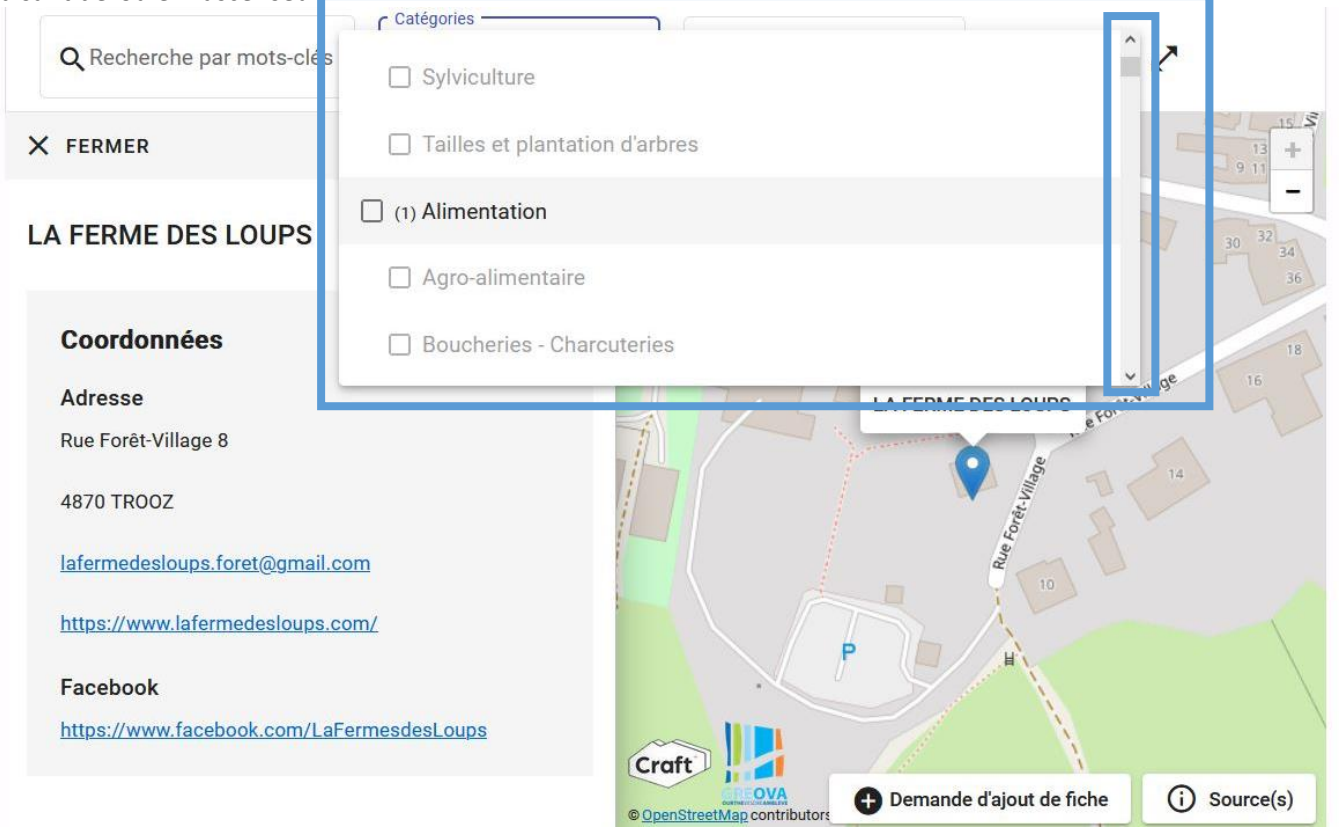

Nous vous invitons alors à **vérifier toutes vos données** : nom de votre activité, descriptif de vos activités, coordonnées postales et téléphoniques, site internet, e-mail, logo, catégories, etc.

Nous vous invitons également à vérifier votre géolocalisation sur la carte. Si vous êtes mal géo localisé et que votre adresse est correctement encodée, merci de nous le signaler par mail, nous devrons faire cette modification nousmême.

**Si vous constatez une/des erreur(s), une/des information(s) manquante(s), etc., vous avez la possibilité de nous le faire savoir et de proposer directement votre correctif/ajout en cliquant sur le petit crayon.**

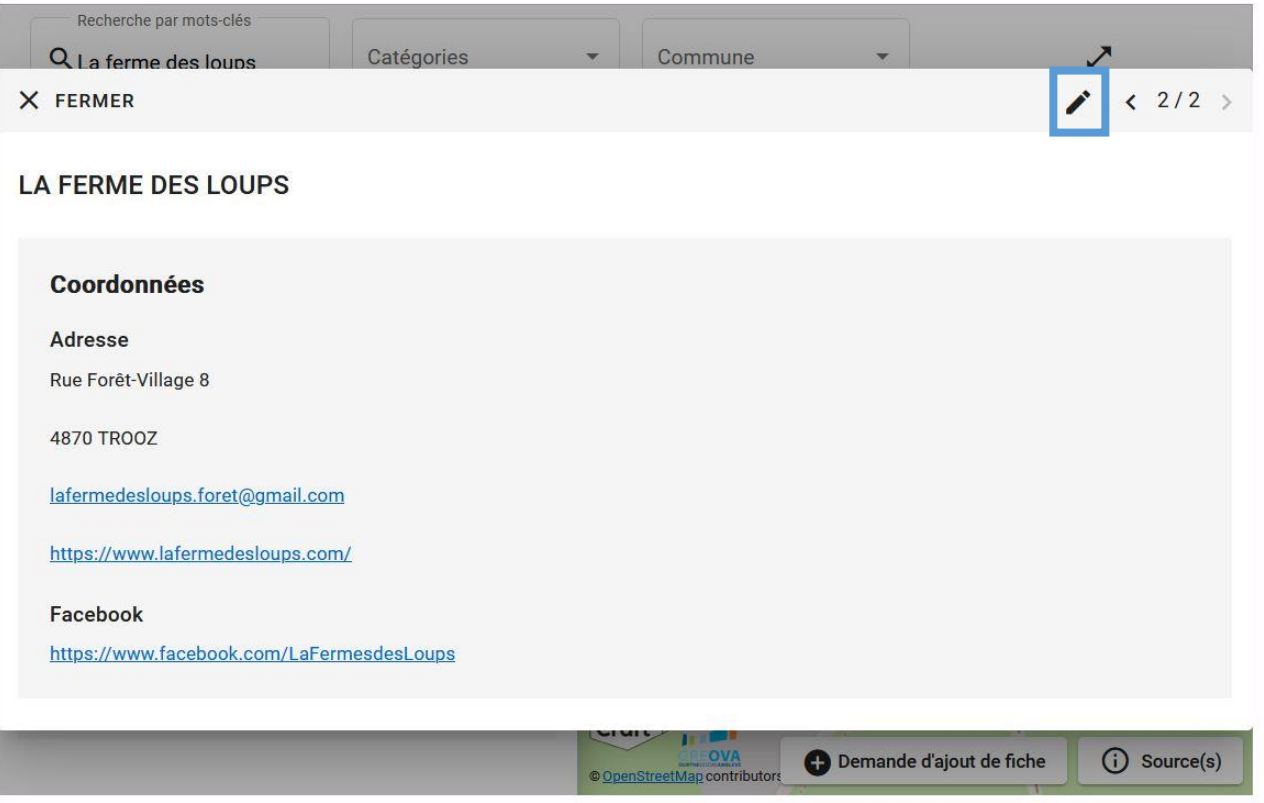

Vous devez alors suivre **la procédure de modification** en cliquant sur les petits crayons en haut à droite de chaque type d'information :

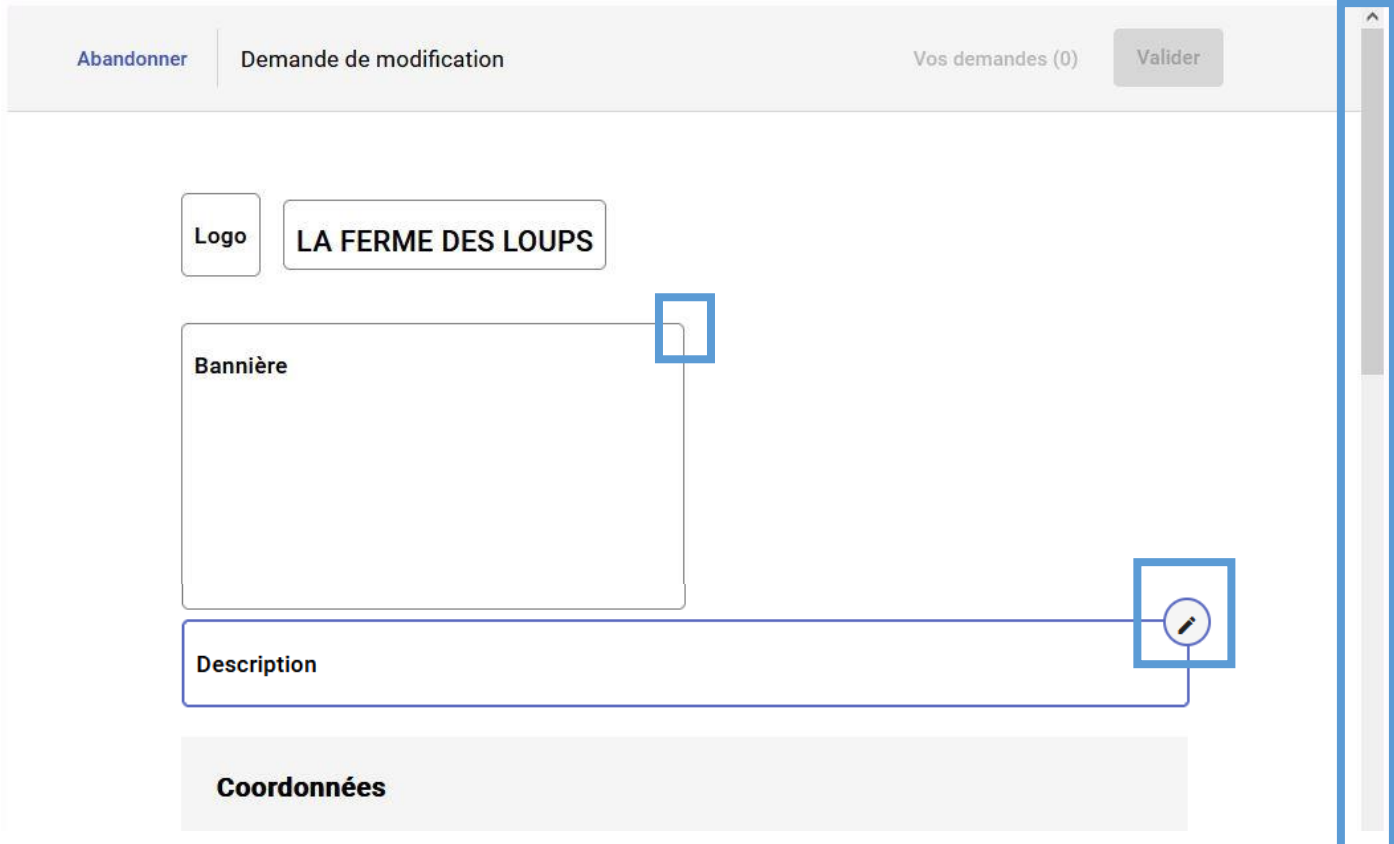

Ensuite, vous devez cliquer sur le bouton **« Valider »** pour chaque information modifiée.

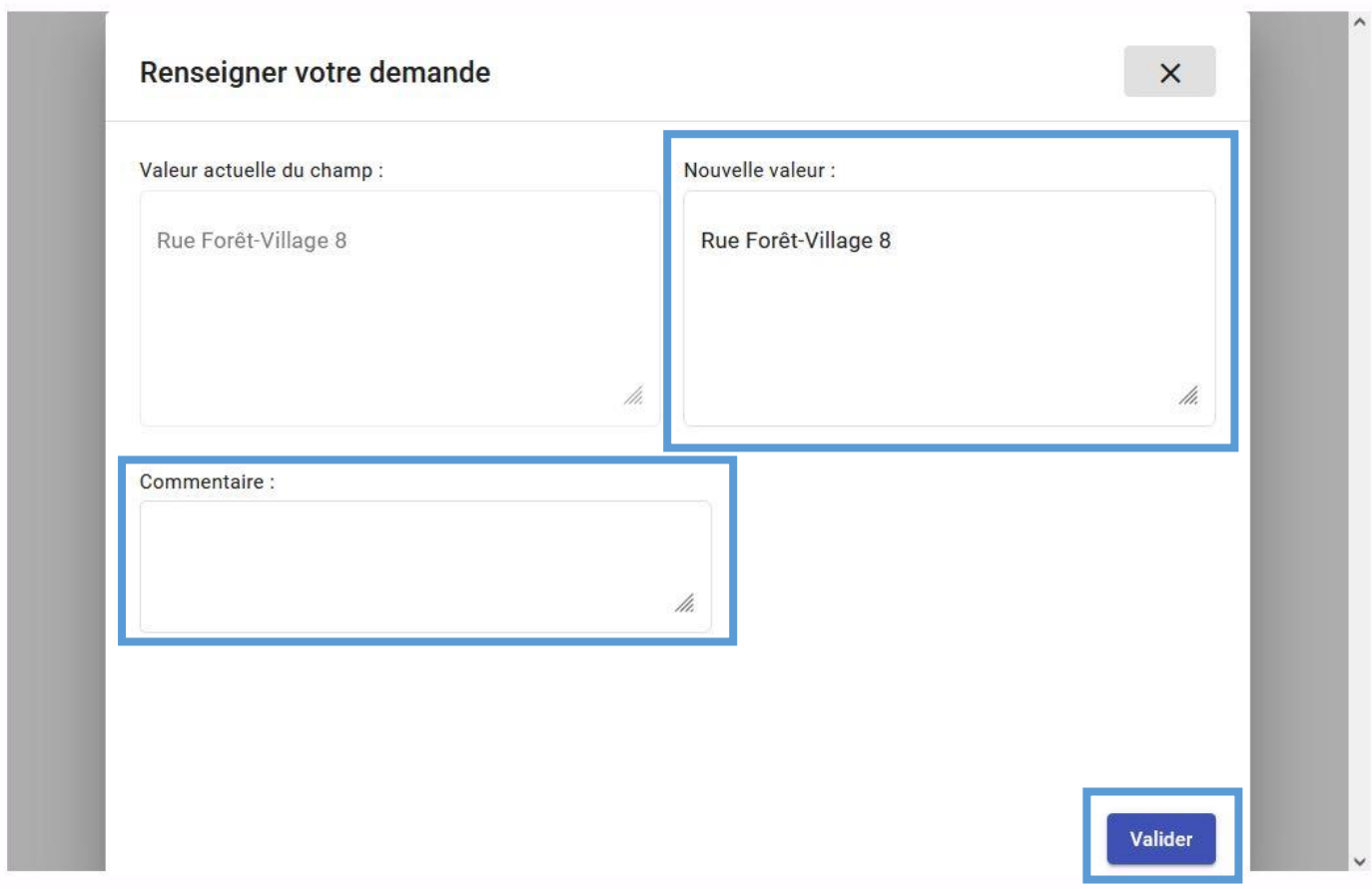

#### Pour terminer, **vous devez impérativement cliquer sur le bouton « valider » en haut à droite** :

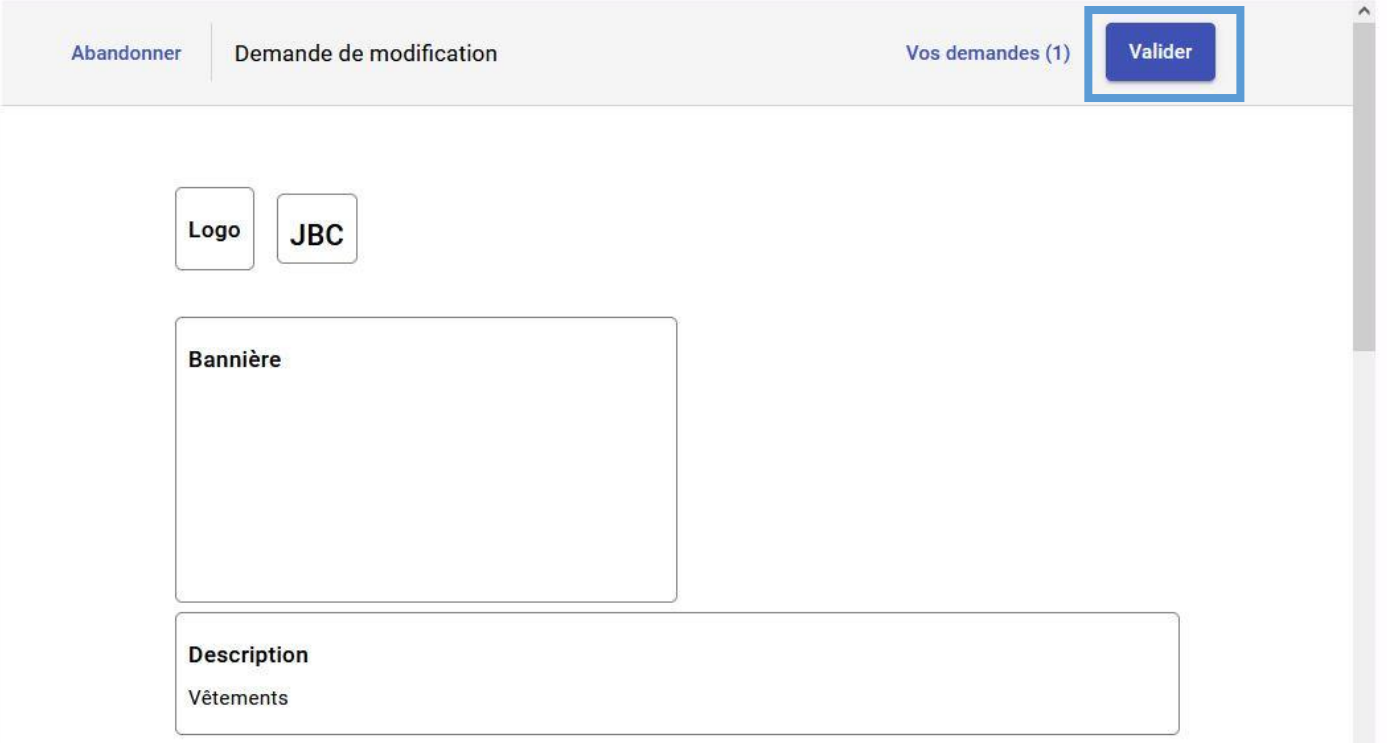

Une fenêtre apparaîtra et vous demandera d'indiquer vos coordonnées : Nom, e-mail, téléphone. **ATTENTION, votre numéro de téléphone doit impérativement être encodé avec le préfixe international comme suit : +3243699981 (pas de 0, pas d'espace, pas de/)**

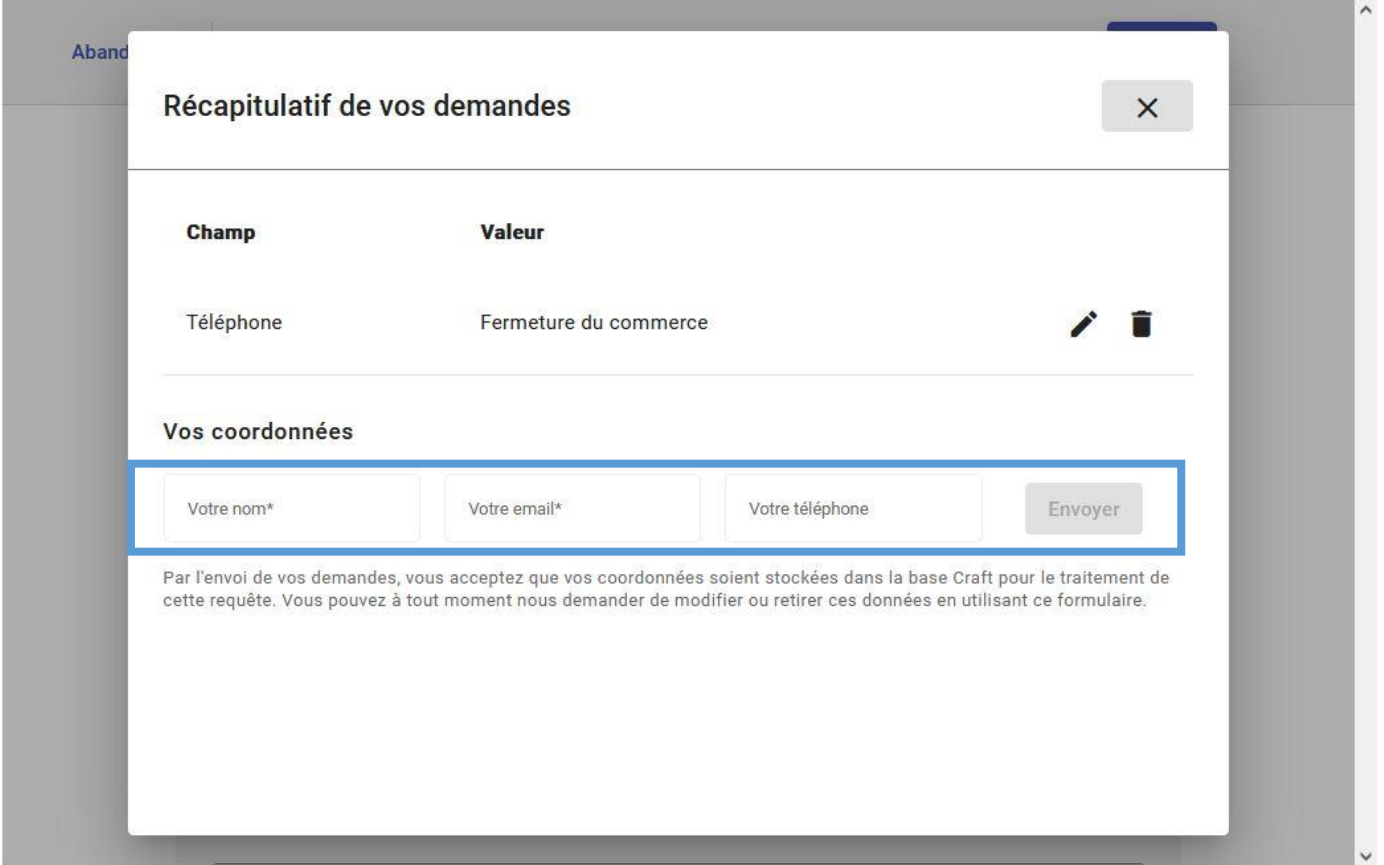

Bien entendu, il vous est également possible, si cela vous agrée, de nous transmettre directement par téléphone ou par e-mail vos demandes d'ajout(s) ou modification(s).

A priori, la plupart des données qui sont/seront publiées sur ce répertoire en ligne sont des données considérées comme publiques, mais il peut s'agir - pour les indépendants qui sont en personne physique - de données à caractère personnel comme votre nom et votre prénom ou votre adresse mail si celle-ci comporte vos noms et prénoms. Le GREOVA et les Administrations communales partenaires traitent et traiteront toutes vos données à caractère personnel **conformément au RGPD** pour lequel vous trouverez de plus amples informations dans le **document joint** à cette procédure. **Sans manifestation écrite de votre part** à l'adresse ghislaine.delvenne@greova.be , **nous considèrerons que vous avez pris connaissance de notre Politique d'Utilisation des Données Personnelles** sur la carte du GREOVA **et que vous en les acceptez principes et conditions**.

# **DEMANDER LA CRÉATION D'UNE NOUVELLE FICHE**

Vous connaissez des producteurs locaux, des commerçants ou des indépendants qui ne sont pas référencés ? L'outil permet de faire une **demande d'ajout de fiche** en cliquant sur le bouton en bas à droite de la carte.

## **N'hésitez donc pas à partager l'information et ce mail afin que notre base de données soit le plus à jour possible !**

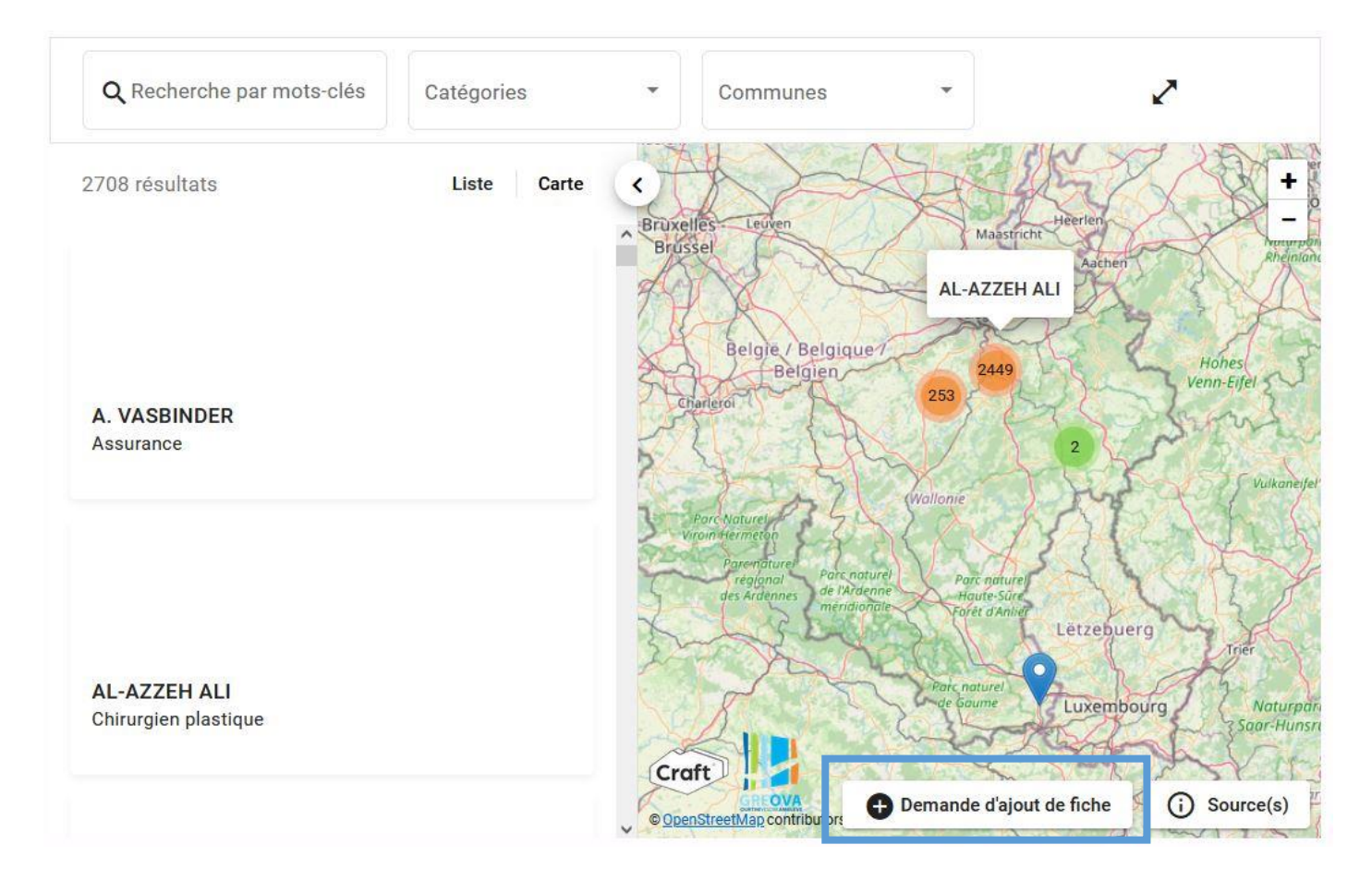

**Vous pouvez contacter le GREOVA si vous avez la moindre question ou suggestion, par téléphone au 04/384 67 88 ou par mail à ghislaine.delvenne@greova.be** .